# **Implementation and Bit Error Rate analysis of BPSK Modulation and Demodulation Technique using MATLAB**

G.Tharakanatha<sup>1</sup>, SK. Mahaboob kamal basha<sup>2</sup>, Vijay Bhaskar chanda<sup>3</sup>, I.Hemalatha<sup>4</sup>

*Dept. of ECE, Sir CRREDDY College of engineering, Eluru, A.P1, 2 Scientist 'D', Research Center Imarat, DRDO, Hyderabad<sup>3</sup> Associate Professor, Dept. of ECE, Sir CRREDDY College of engineering, Eluru, A.P<sup>4</sup>*

*Abstract*— **This paper presents the theoretical background of digital modulation and evaluate the performance of BPSK system with respect to Bit error Rate and finally implement Binary Phase shift Keying modulation technique in MATLAB. The main objective of any communication system is to receive the transmitted data accurately. There are lot digital modulation techniques that are well flourished in the communications field, selection of a suitable modulation technique for an application depends on many factors like Bit error rate, data rate, design complexity etc., one of the modulation techniques that is used in many areas of applications is the BPSK modulation. It is widely used due to its low BER and simplicity in design when compared to other modulation techniques.**

**The BER for BPSK is performed using Matlab Graphical User Interface tool i.e., BERTool. The modulated signal is produced by modulating a carrier according to the binary code. The binary code taken here is the Gold code sequence. Such modulated signal is transmitted through AWGN channel. The resulting noisy modulated signal is demodulated using the BPSK demodulation technique.** 

**The complete system simulations are carried out in MATLAB R2008a and the same will be verified using Matlab Simulink environment.**

*Keywords*—**AWGN, BER, BERTool BPSK, Gold Code Sequence, GUI, Matlab, Simulink**

#### I. INTRODUCTION

In the last few decades, a major transition from analog to digital communications has occurred and it can be seen in all areas of communications. One of the main reasons is that digital communication system is more reliable than an analog one.

The main objective of this paper is to give a brief introduction of the digital communications. Later on the BPSK system is simulated in Matlab text editor and it is implemented in Simulink.

## II. THEORETICAL BACKGROUND

The main factor that differentiates both the analog and digital communications is the modulation technique used with them. The modulation process converts a baseband signal into a band pass signal.

In analog communications an analog signal is taken and it is modulated using an analog carrier, while in digital communications a digital signal or binary data is taken and modulated using an analog carrier. A device that performs modulation is known as a modulator and a device that performs the demodulation is known as a [demodulator.](http://en.wikipedia.org/wiki/Demodulator) 

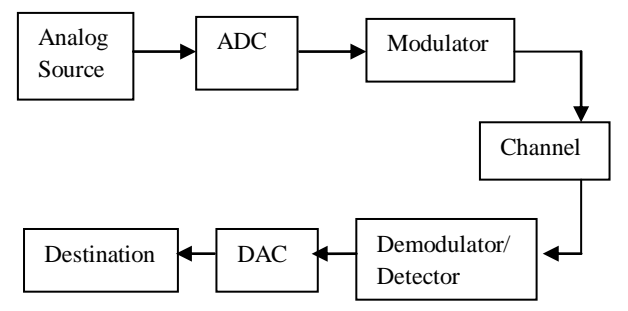

Fig 1: Basic Digital communication system

In the basic digital communication model as shown in Fig1 the first three blocks of the diagram (analog source , Analog to Digital Converter(ADC), and modulator) together comprise the transmitter .The source represents the message to be transmitted which includes speech, video, image, or text data tec.,. If the information has been acquired in analog form, it must be converted into digital form to make our communication easier. This analog to digital conversion is done by the ADC block. The modulator converts the digital signal into band pass signal and is transmitted through the channel.

The last three blocks consisting of detector/demodulator, DAC and destination, form the receiver. The destination data is nothing but the transmitted data.

The digital detector/demodulator reverses the process and extracts the binary baseband information from the received modulated signal which has been subjected to noise, interference and other distortions. The demodulator produces a sequence of binary signal which are estimates of the transmitted data.

In digital modulation mainly keying techniques, an analog carrier signal is modulated by a binary code. The digital modulator serves as an interface between the transmitter and the channel. The basic types of digital modulation techniques are Amplitude Shift Keying (ASK), Frequency Shift Keying (FSK) and Phase Shift Keying (PSK) respectively<sup>[2][3][7]</sup>.

# III. BINARY PHASE SHIFT KEYING<sup>[1]</sup>

In Phase Shift Keying technique, the phase of the carrier is changed according to input the data signal. The phase of the modulated signal itself conveys some information; in this case the demodulator must have a reference signal to compare the received signal phase. This is termed as coherent detection.

BPSK is the simplest form of phase shift keying (PSK). It uses two phases which are 0° and 180°.

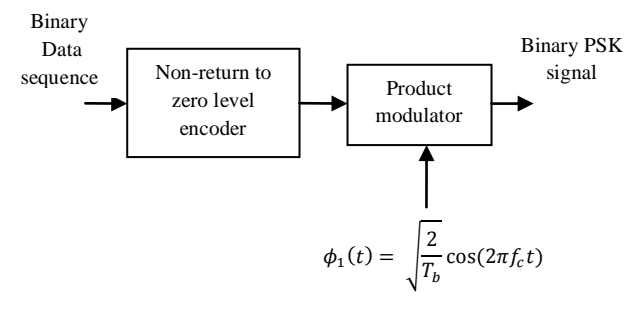

Fig 2: BPSK modulator

To generate a binary PSK signal, we have to represent the binary sequence in polar form with symbols 1 and 0 represented by constant amplitude levels of  $+\sqrt{E_b}$  and - $\sqrt{E_b}$  respectively. The resulting binary wave (in polar form) and a sinusoidal carrier  $\varphi_1(t)$ , whose frequency  $f_c = (n_c/T_b)$  for some fixed integer  $n_c$  are applied to a product modulator. The carrier and the timing pulses used to generate the binary wave are usually extracted from a common master clock; the desired PSK wave is obtained at the modulator output.

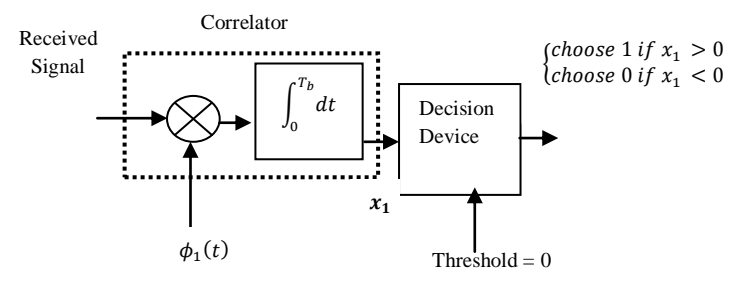

#### Fig 3: BPSK demodulator

To detect the original binary sequence of 1s and 0s, we apply the noisy PSK signal x(t) (at the channel output) to a correlator, which is supplied with a locally generated coherent reference signal  $\varphi_1(t)$ . The correlator output  $x_1$  is compared with a threshold of zero volts. If  $x_1>0$ , the receiver decides in favor of symbol 1. On the other hand, if  $x_1 < 0$ , it decides in favor of symbol 0. If  $x_1$  is exactly zero, the receiver makes a random guess in favor of 0 or 1.

#### *A. Implementation*

In coherent binary PSK system, the pair of signals  $s_1(t)$  and  $s_2(t)$  used to represent binary symbols 1 and 0, respectively. They are defined by

$$
s_1(t) = \sqrt{\frac{2E_b}{T_b}} \cos(2\pi f_c t) \text{ For binary 0}
$$

$$
s_2(t) = \sqrt{\frac{2E_b}{T_b}} \cos(2\pi f_c t + \pi)
$$

$$
= -\sqrt{\frac{2E_b}{T_b}} \cos(2\pi f_c t) \text{ For binary 1}
$$

Where  $0 \le t \le T_b$ , and  $E_b$  is the transmitted signal energy per bit, where  $f_c$  is the frequency of the carrier wave. A pair of sinusoidal waves that differ only in a relative phase shift of 180 degree, are referred to as antipodal signals. Hence, the signal space can be represented by the single [basis](http://en.wikipedia.org/wiki/Basis_function)  [function](http://en.wikipedia.org/wiki/Basis_function)

$$
\phi_1(t) = \sqrt{\frac{2}{r_b}} \cos(2\pi f_c t), \text{ where } 0 \leq t < T_b
$$

Where 1 is represented by  $\sqrt{E_b} \phi_1(t)$  and 0 is represented by  $-\sqrt{E_b}\phi_1(t)$ .

*B. Constellation diagram*

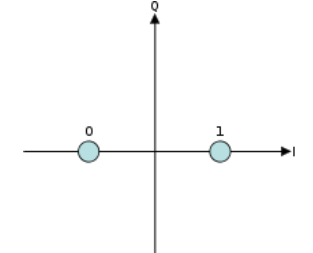

Fig 4: Constellation diagram

A coherent binary PSK system is therefore characterized by having a signal space that is one dimensional (i.e.,  $N = 1$ ), with a signal constellation consisting of two message points (i.e.,  $M = 2$ ). The co-ordinates of the message points are

$$
S_{11} = \int\limits_{0}^{T_b} s_1(t)\phi_1(t)dt = \sqrt{E_b}
$$

and

$$
S_{21} = \int\limits_{0}^{T_b} s_2(t)\phi_1(t)dt = -\sqrt{E_b}
$$

*C. Bit error rate*

The bit error rate for coherent binary Phase shift keying is

$$
P_e = \frac{1}{2} erfc\left(\sqrt{\frac{E_b}{N_0}}\right)
$$

As we increase the transmitted signal per energy bit,  $E<sub>b</sub>$ , for a specified noise spectral density  $N<sub>0</sub>$ , the message points corresponding to symbols 1 and 0 move further apart, and the average probability of error  $P_e$  is correspondingly reduced in accordance with the above equation.

#### IV.BER ANALYSIS

As we mentioned earlier in the paper, there are many factors that will decide the performance of different modulation techniques. One of the factors is the bit error rate. This specifies the number of bits that are error when a set of bits are transmitted.

To calculate the BER of the BPSK system using the Graphical User Interface (BERTool) we can proceed with

two ways. One is theoretical and the other is Monte Carlo simulation. So, both the ways are simulated and compared.

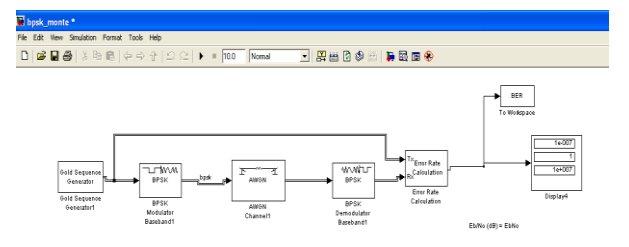

#### Fig 5: BPSK system for Monte Carlo simulation

As shown in the Fig5, the design represents the baseband simulation of the BPSK system in Matlab Simulink. It consists of a gold code generator which generates a binary gold code sequence, baseband BPSK modulator, channel, baseband BPSK demodulator. To calculate the number of bit errors a block called error rate calculation is used. The values are shifted to workspace by using "to workspace" block.

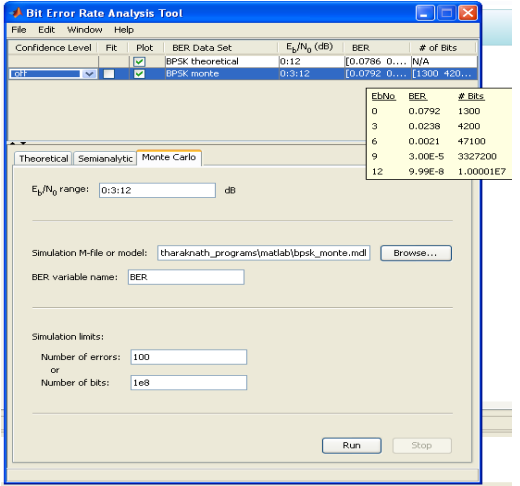

# FIG 6: BPSK BER simulations

In the above Fig6 the BER analysis tool is shown. In this tool there are three ways of simulations are possible, they are theoretical, semi-analytical and Monte Carlo. The baseband BPSK system designed in the Simulink is extracted into this tool and simulated in Monte Carlo.

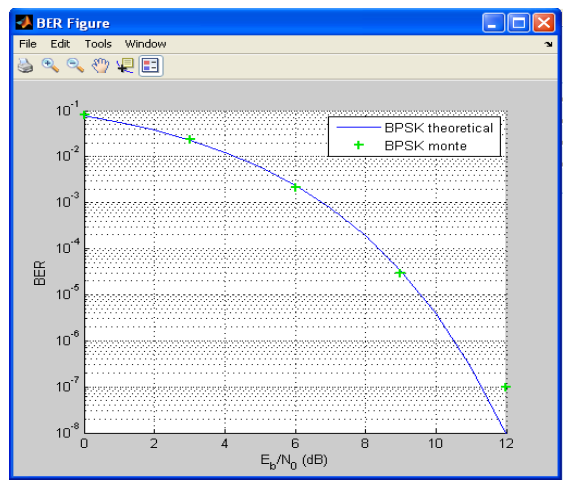

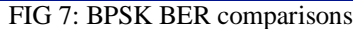

In the above Fig7, the theoretical and the Monte Carlo simulations are plotted. From the results we can conclude that if the SNR value is given as 12dB then 9bits are errors in  $10<sup>8</sup>$  bits. The comparison between theoretical and Monte design are similar till 9dB and slight variation at 12dB.

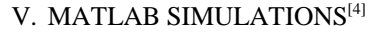

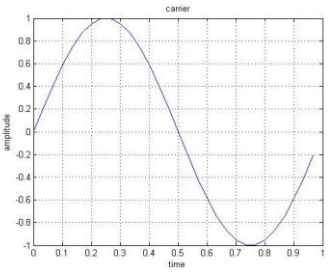

Fig 8: Carrier wave

#### *A. Modulation*

The Gold code is taken and the carrier is modulated according to the code as shown in Fig9. When the code input is binary 1, then the phase of the carrier remains as it is. When the input bit is 0 then the phase of the carrier is shifted by 180°.

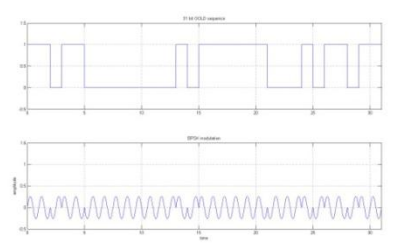

Fig 9: BPSK Modulation

#### *B. Channel*

The modulated signal is to be transmitted through the channel. In the channel, noise is added. In the simulation an Additive White Gaussian Noise is added. The modulated signal with Gold code and added noise is shown in Fig10.

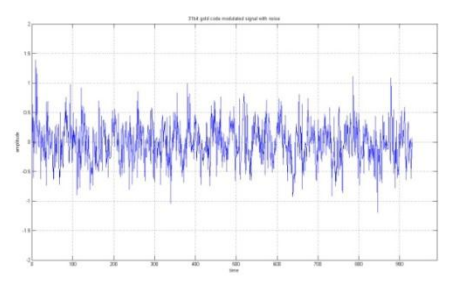

Fig 10: Noise added to BPSK Signal

#### *C. Demodulation*

The noise signal is received at the receiver and the original code is recovered from that signal as shown in Fig11.

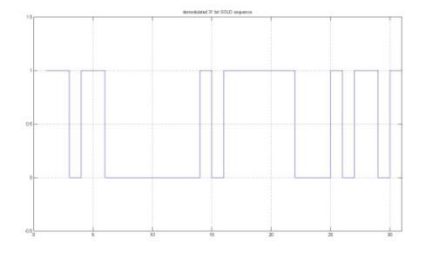

Fig 11: Demodulated signal from noise signal

# VI. MATLAB SIMULINK DESIGN

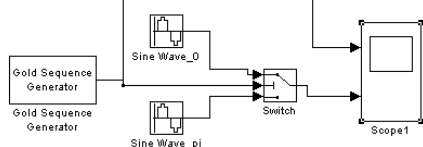

Fig 12: BPSK modulator

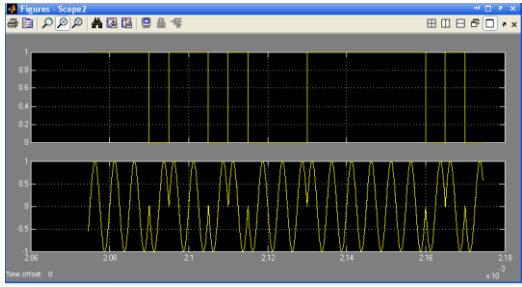

Fig 13: BPSK modulation

The basic type of modulation we selected for the design is the BPSK modulation. As mentioned in the literature survey the modulation and demodulation of the BPSK is performed according to the mentioned block diagram [8][9]. It contains a modulator; here it is performed by a switch. The modulated signal is transmitted through an AWGN channel which outputs a noisy signal.

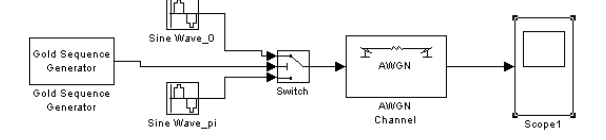

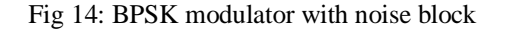

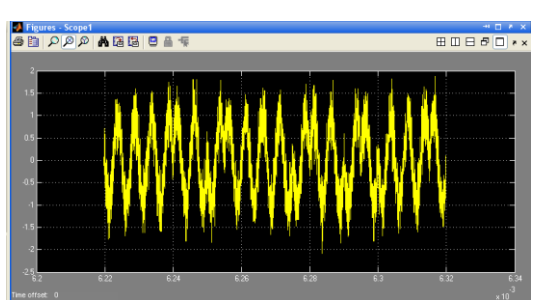

Fig 15: BPSK modulation with noise

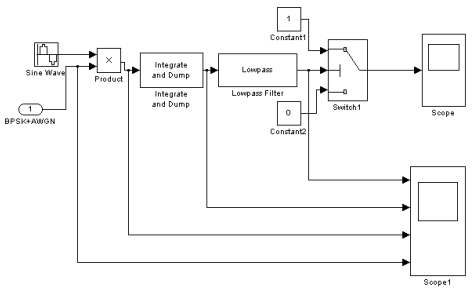

Fig 16: BPSK demodulator

The modulated signal is passed through the AWGN channel. At the receiver the AWGN output signal is multiplied with the carrier that is taken in the input (coherent detection). The carrier multiplied output is given to integrate and dump receiver which integrates for 2samples. Integrate and dump receiver output is given to the Low pass filter.

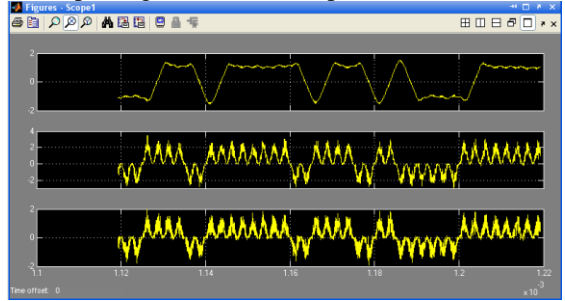

Fig 17: BPSK demodulator outputs

According to the output from filter the switch will consider the output bit is Binary 1 or 0.

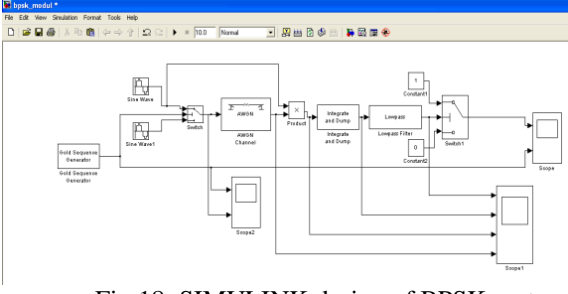

Fig 18: SIMULINK design of BPSK system

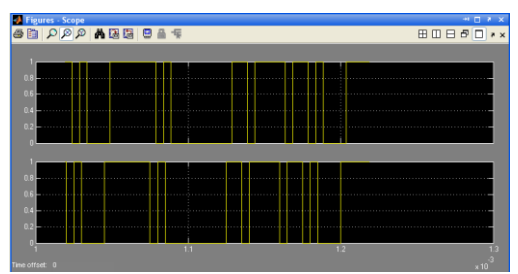

Fig 19: Comparison of input and output code

The receiver section consists of a matched filter ie., the received noisy signal is multiplied by the same carrier used in transmitter. Such signal is given to integrate and dump receiver, which integrates the received signal for 2 sample intervals and it is passed to low pass filter. According to the design of the low pass filter the output waveform is delayed. The output switch detects the output bit according to the LPF output. The results are plotted using the scope.

## VII.RESULTS

The Matlab simulations are performed using Matlab text editor. The code taken is the Gold code. Gold code is selected due to its good correlation properties. By using the code the simulations are performed [5][6].

In the Simulink design Fig15 shows the complete design which contains the modulator, channel and the demodulator. The outputs for each and every stage are shown with the design.

The Output code is compared with the input code so that the design is termed as apt for the BPSK modulation and demodulation.

#### VIII. CONCLUSION

The aim of the paper is to perform the Bit Error Rate analysis using Matlab Graphical User Interface., BERTool. Two types of simulations are performed, one is theoretical simulations and it is verified with the Monte Carlo design simulations.

Later on a BPSK system is simulated using the Matlab text editor. The design of the BPSK system in MATLAB Simulink is performed and all the results are plotted.

#### ACKNOWLEDGEMENT

By taking this as a pleasure we thank our guide VijayBhaskar chanda and I.hemalatha

#### **REFERENCES**

- [1]. Simon Haykin, "*Communication systems*", third edition, John Wiley & sons (Asia) pte. Ltd.
- [2]. Bernard Sklar, Pabitra Kumar Ray,"*Digital Communications, Fundamentals and Applications*", second edition, Pearson Education, Inc., 2001.
- [3]. Taub, Schilling, "*Principles of Communications Systems*", second edition, Tata McGraw-Hill publishing Company Limited, New Delhi.
- [4]. John G.Proakis, Masoud Salehi,"*Contemporary Communication Systems using Matlab*", PWS publishing company.
- [5]. Nadav levanon, Eli Mozeson, "*Radar signals*" John Wiley & sons Inc, 2004.
- [6]. L Todd B. Hale, Michael A. Temple, and Benjamin L. Crossley, "*Ambiguity Analysis for Pulse Compression Radar Using Gold Code Sequences"*, Air Force Institute of Technology.
- [7]. Meixia Tao, "*Principles of Communications, Chapter 8: Digital Modulation Techniques"*, Shanghai Jiao Tong University.
- [8]. S.O. Popescu, A.S.Gontean and G.Budura , "*BPSK System on Spartan 3E FPGA"*, 10th IEEE Jubilee International Symposium on Applied Machine Intelligence and Informatics January 26-28, 2012.
- *[9].* S.O.POPESCU, A.S. GONTEAN, "*Performance comparison of the BPSK and QPSK Modulation Techniques on FPGA"* by 2011 IEEE 17th International Symposium for Design and Technology in Electronic Packaging (SIITME).